Posteingangsregeln (OWA)

Sie können im Webmail der Hochschule unter webmail.hs-kl.de benutzerdefinierte Posteingangsregeln festlegen. Klicken Sie hierfür auf das Zahnradsymbol -> Optionen

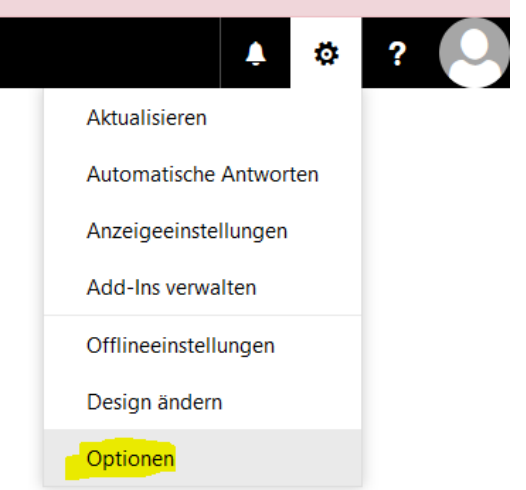

Unter Email-Optionen -> Posteingangs- und Aufräumregeln können Sie solche Regeln festlegen.

Posteingangsregeln werden ausgeführt, sobald eine Mail Sie erreicht. Aufräumregeln werden in benutzerdefinierten Abständen ausgeführt.

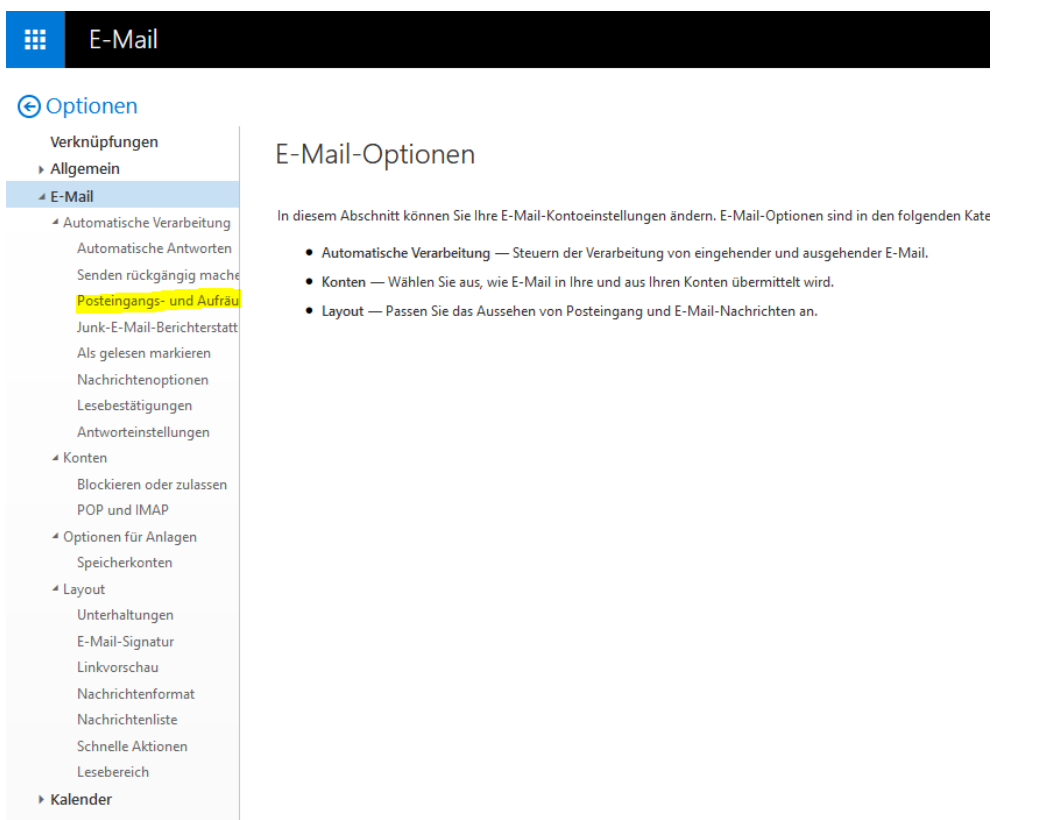

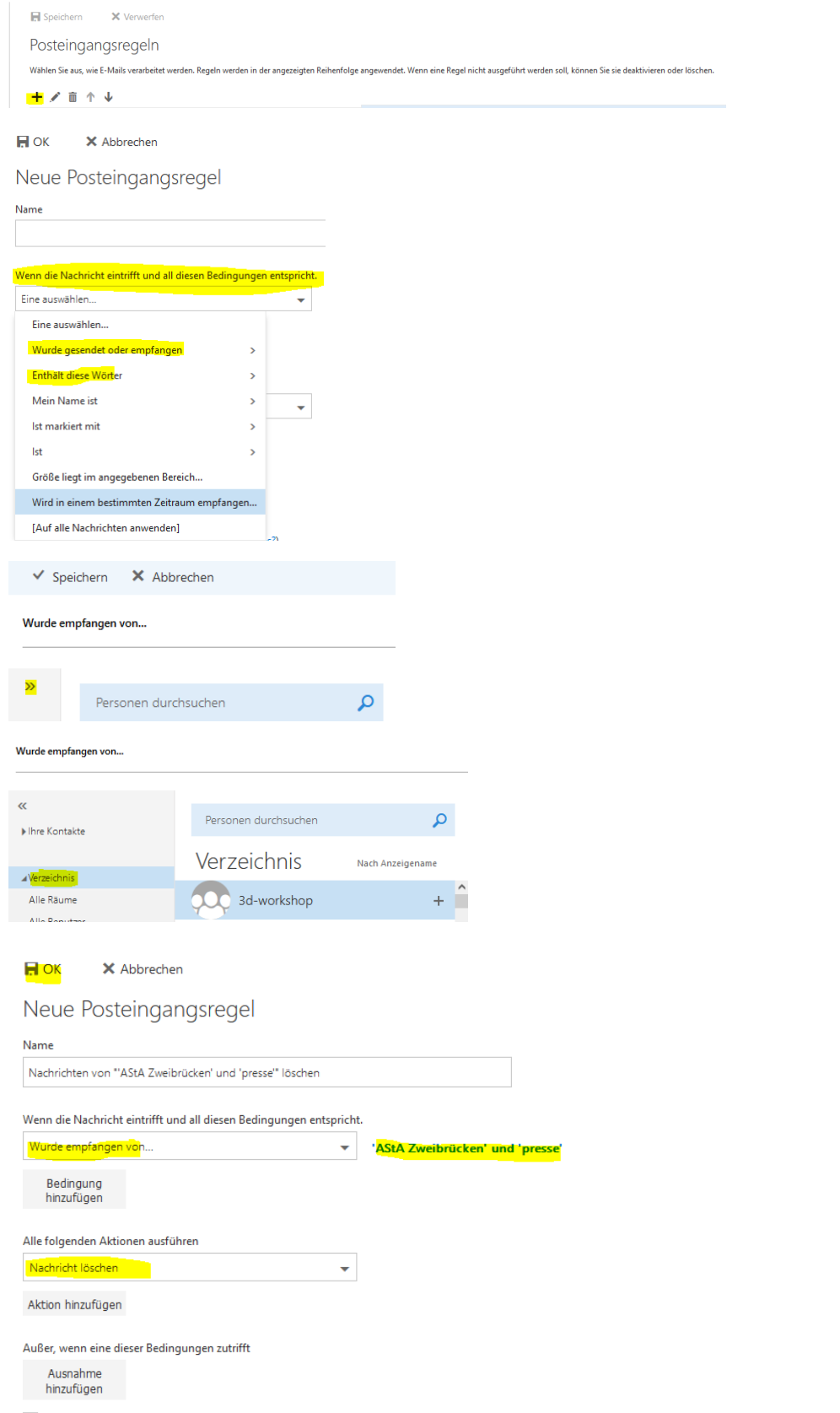

Keine weiteren Regeln anwenden (Was bedeutet das?)